## Banner HR/Payroll Basics

1. Access the Internet

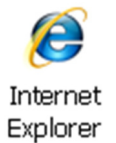

2. Access Winthrop University home page

Type this address in the address bar at the top: http://www.winthrop.edu

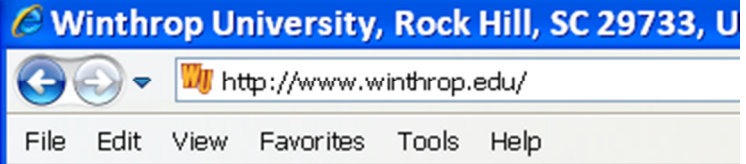

3. Access Wingspan portal

Click on the E-mail link in the top-right corner of the home page:

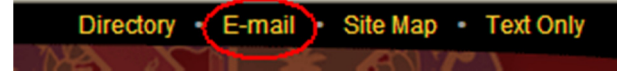

Click on the WINGSPAN logo

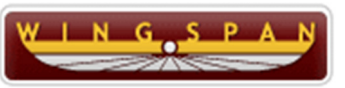

4. Login with Email login credentials

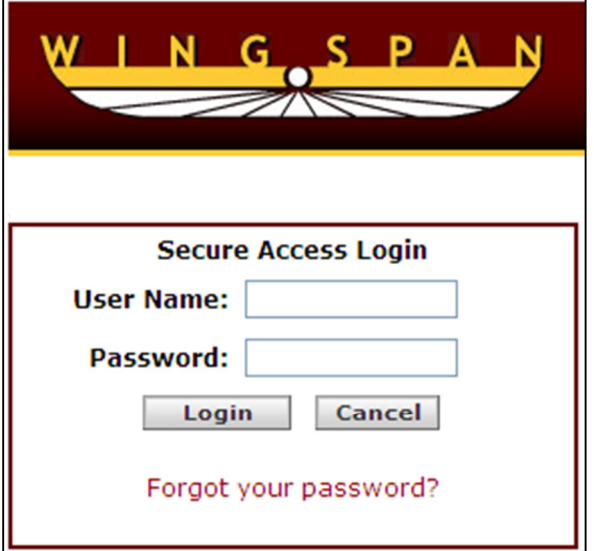

## 5. Click on the Employee tab in Wingspan

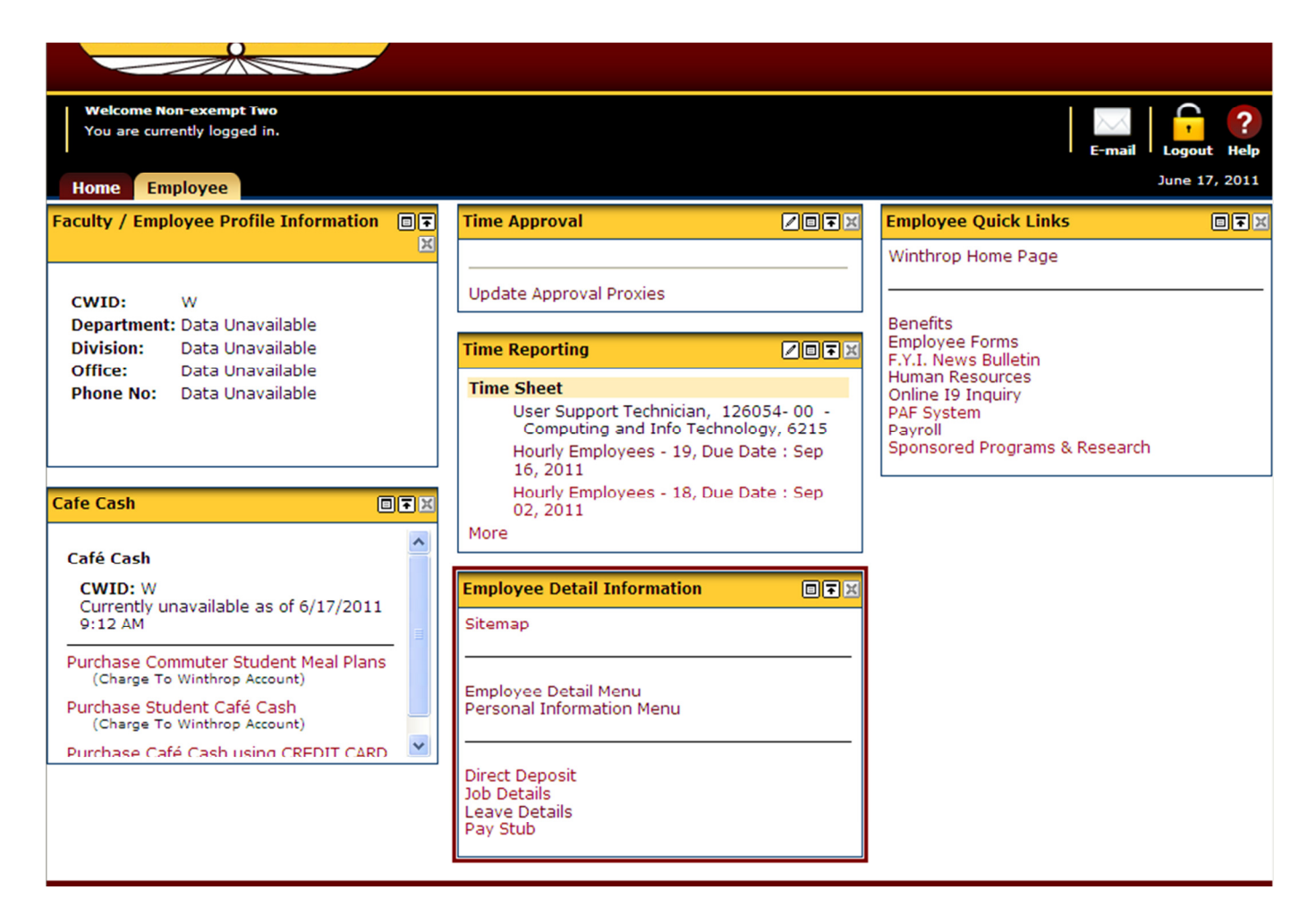

## 6. Personal Information Menu

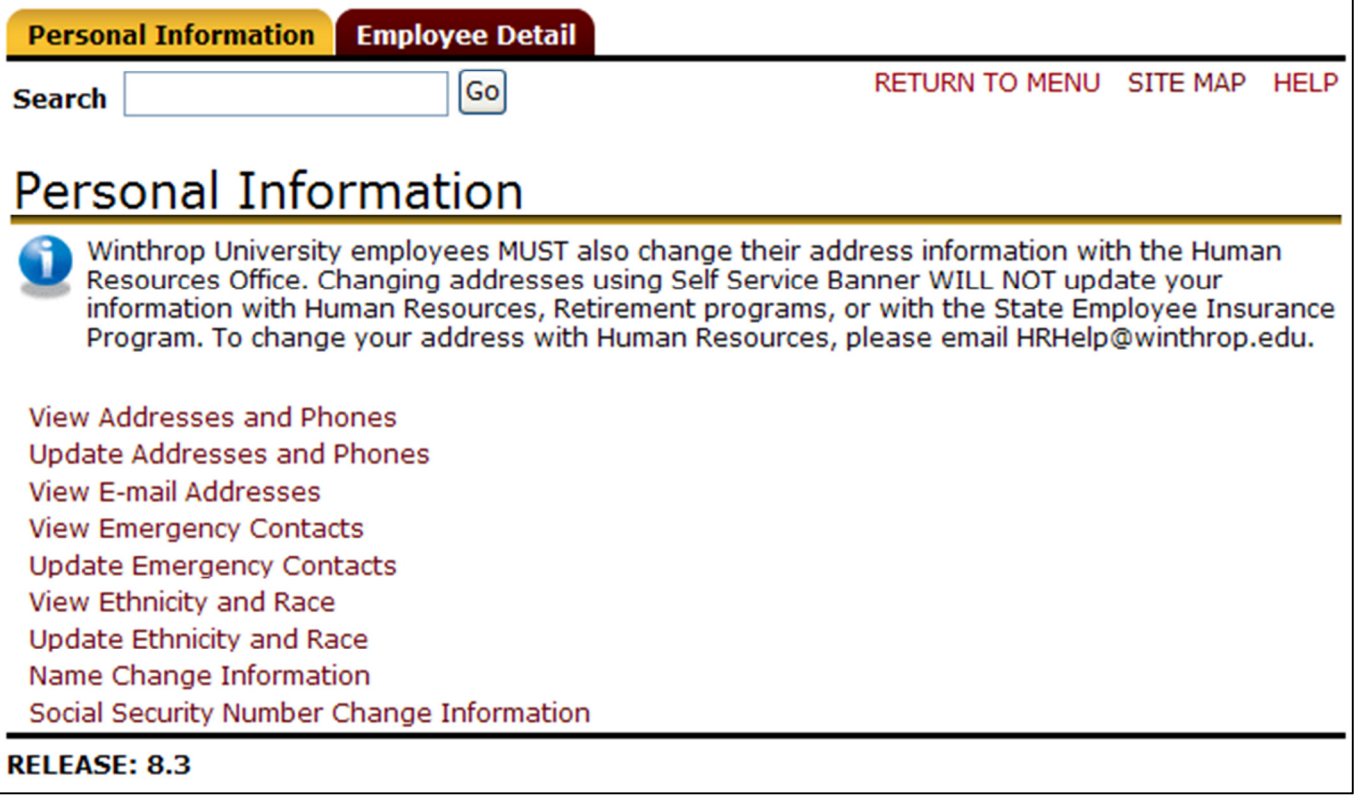

7. Employee Detail Menu

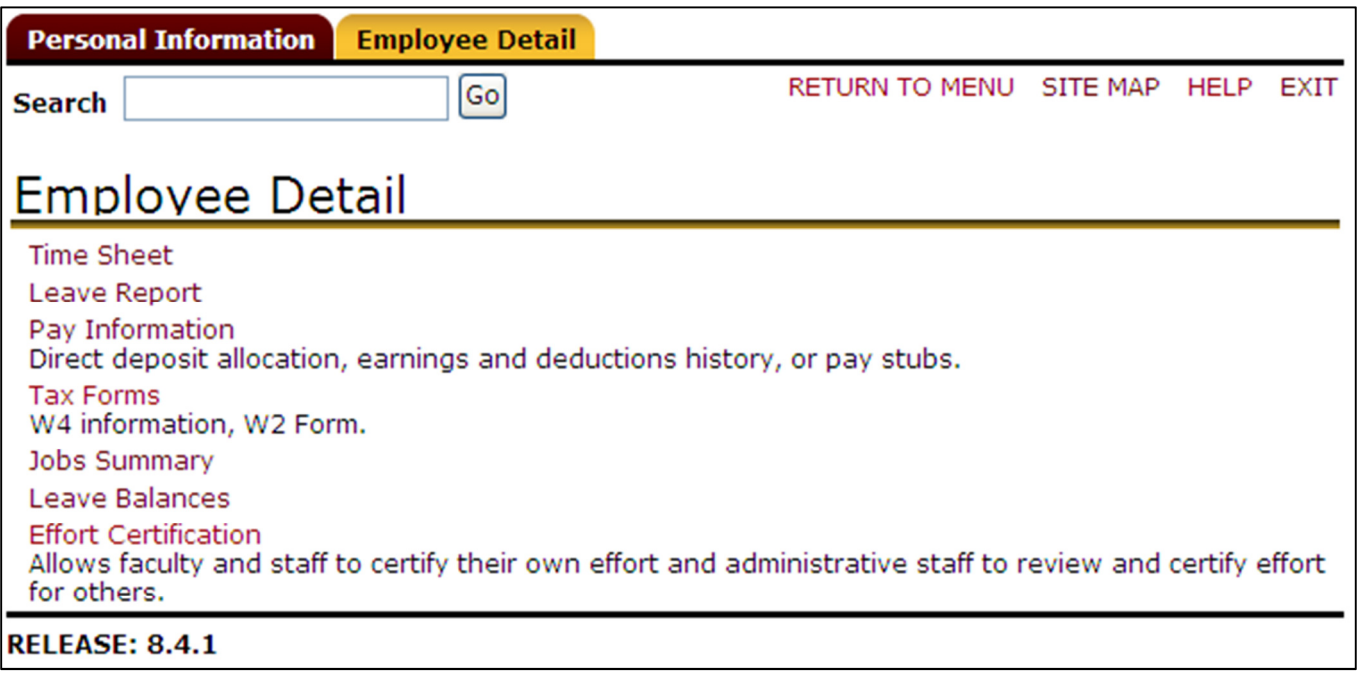